# **Scenariusz lekcji z wykorzystaniem monitora interaktywnego**

**Dział 2. Prawie jak w kinie. Ruch i muzyka w programie MS PowerPoint 2016** i **MS PowerPoint 2007** 

**Temat: Muzyka z minionych epok. Praca nad projektem z wykorzystaniem monitora interaktywnego.**

### **Zajęcia komputerowe klasa V**

## **CELE OGÓLNE:**

- $\checkmark$  zapoznanie uczniów z opcjami programu PowerPoint;
- zapoznanie uczniów z obsługą programu PowerPoint za pomocą monitora interaktywnego.

## **CELE SZCZEGÓŁOWE:**

Uczeń: tworzy prezentację;

- omawia narzędzia programu PowerPoint potrzebne do wykonania projektu;
- wybiera i modyfikuje tło prezentacji;
- wstawia i formatuje tekst w prezentacji;
- dodaje do prezentacji slajdy;
- wstawia grafikę z Internetu do slajdu;
- uruchamia pokaz slajdów.

### **METODY**

- pokaz multimedialny;
- pogadanka;
- ćwiczenia z wykorzystaniem komputera i monitora interaktywnego.

### **FORMY PRACY:**

• grupowa

### **ŚRODKI DYDAKTYCZNE**

- komputery;
- podręcznik "Lubię to!";
- program MS PowerPoint 2016 i 2007;
- monitor interaktywny.

Temat lekcji jest realizowany na dwóch jednostkach lekcyjnych. Prace zapisywane są w komputerze.

## **PRZEBIEG ZAJĘĆ**

### *Faza wprowadzająca*

l

Podanie tematu lekcji i omówienie jej przebiegu.

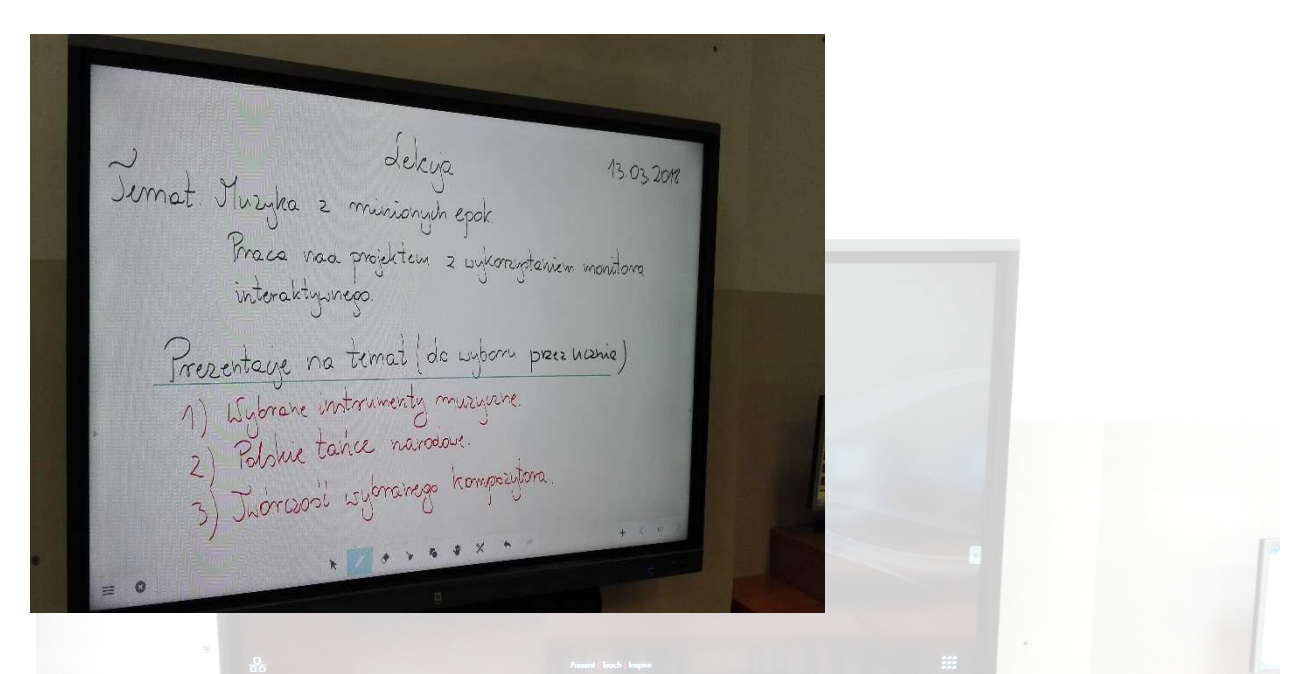

 Nauczyciel uruchamia program Note (tryb białej tablicy pozwalający nanosić notatki) na monitorze interaktywnym i omawia podstawowe elementy interfejsu programu oraz etapy pracy nad projektem.

Original Prince of the Million<br>
1) University of the Chapter of the Million<br>
2) University of the Content of the Color of the Color of the Color of the Color of the Color of the Color of the Color of the Color of the Color

### *Faza realizacyjna*

- Nauczyciel zmienia źródło sygnału na VGA w monitorze interaktywnym.
- $\checkmark$  Nauczyciel uruchamia program PowerPoint ze swojego komputera na monitorze interaktywnym. Wdraża uczniów do obsługi tego programu za pomocą monitora interaktywnego. Wskazuje podobieństwa i różnice w pracy z programem PowerPoint przy użyciu komputera i monitora interaktywnego.
- Uczniowie uruchamiają program PowerPoint na swoich komputerach i tworzą prezentację na temat muzyki z minionych epok ze wskazówkami nauczyciela, z wykorzystaniem materiałów znalezionych wcześniej w Internecie.

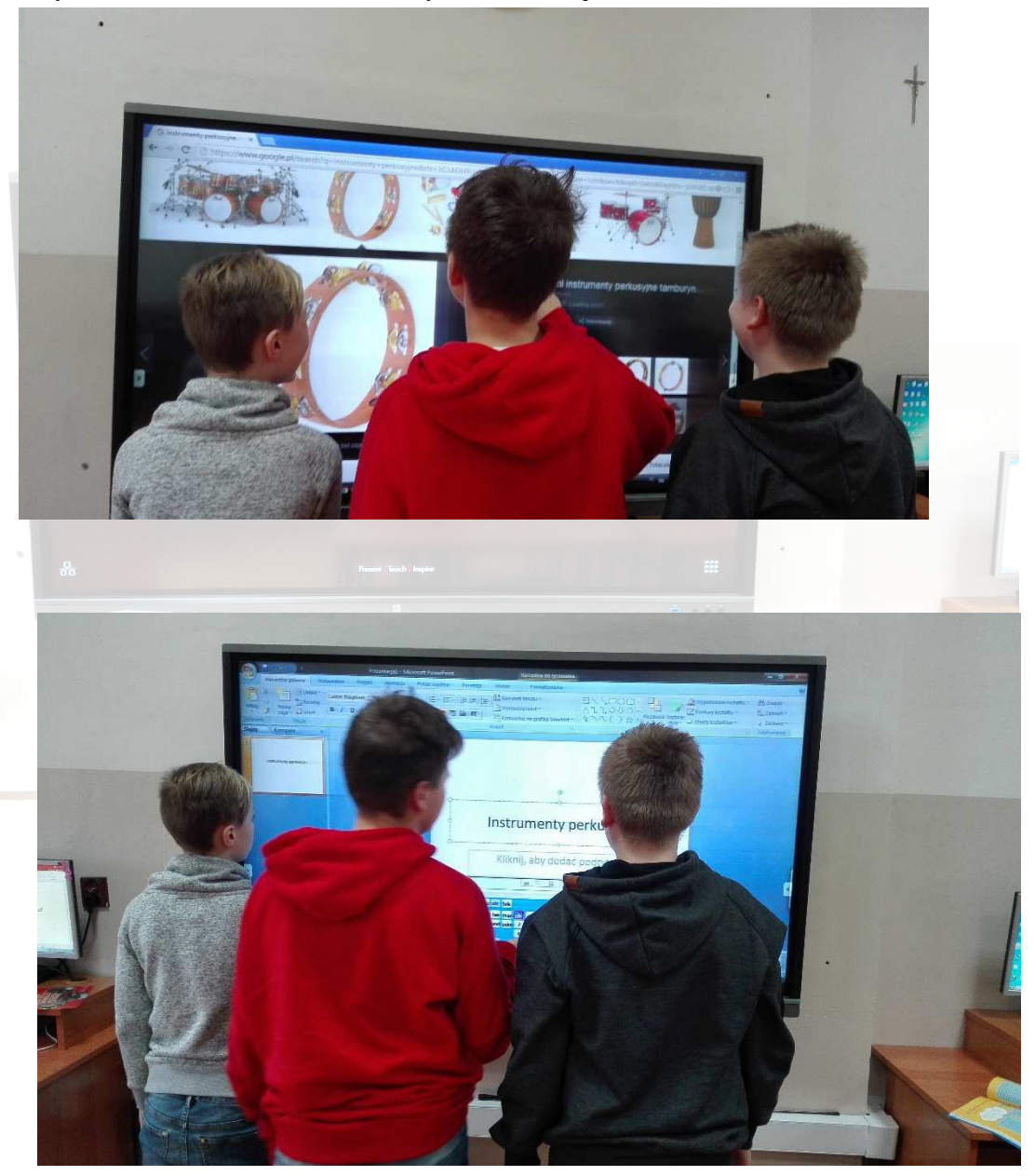

 $\checkmark$  Nauczyciel omawia poszczególne czynności jakie należy wykonać, prezentując je uczniom za pomocą monitora interaktywnego.

## *ETAPY TWORZENIA PREZENTACJI:*

- 1. ustalenie tematu prezentacji i przygotowanie jej scenariusza,
- 2. zebranie informacii.
- 3. utworzenie slajdu tytułowego,
- 4. ustalenie motywu slajdu,
- 5. ustalenie formatu czcionki,
- 6. dodanie kolejnych slajdów,
- 7. wstawienie ilustracji i tekstu,
- 8. dodanie animacji,
- 9. ustalenie sposobu przejścia slajdów,

Uczniowie wykonują prezentację w grupach na komputerach oraz monitorze interaktywnym.

Następnie uczniowie powtarzają kolejne etapy pracy nad pokazem slajdów:

- 1. tworzą slajd tytułowy wymyślają, a następnie wpisują tytuł,
- 2. dobierają odpowiednie tło i czcionkę przechodzą na kartę **Projektowanie**, rozwijają okno **Motywy** i wybierają motyw,
- 3. zmieniają według własnego pomysłu kolor motywu, korzystając z opcji **Formatuj tło**
- 4. ustalają styl czcionki (**Formatowanie** → **Czcionki**) oraz efekty grafiki (**Formatowanie** → **Efekty**),
- 5. dodają kolejne slajdy przechodzą do karty **Narzędzia główne**, w której rozwijają opcję **Nowy slajd** i wybierają z niej **Obraz z podpisem** (nauczyciel zwraca uwagą, że jeśli uczniowie klikną ikonę **Nowy slajd**, zostanie dodany slajd z domyślnym układem treści, w tym przypadku slajd tytułowy),
- 6. wstawiają wybrane zdjęcie odszukują odpowiedni plik w oknie, które otwiera się po kliknięciu ikony w środku slajdu,
- 7. dodają w polu tekstowym pod ilustracją tytuł slajdu i krótki komentarz,
- 8. opracowują kolejne slajdy,
- 9. zapisują prezentację pod nadanym przez siebie tytułem w folderze utworzonym przez nauczyciela na Pendrive celem późniejszej prezentacji na monitorze interaktywnym.

Nauczyciel przypomina sposoby uruchomienia pokazu slajdów:

- karta **Pokaz slajdów**, opcja **Od początku**  uruchamia pokaz od pierwszego slajdu,
- karta **Pokaz slajdów**, opcja **Od bieżącego slajdu**  uruchamia pokaz od bieżącego slajdu,
- klawisz F5 uruchamia pokaz od pierwszego slajdu,
- kombinacja klawiszy Shift + F5 uruchamia pokaz od bieżącego slajdu.

### *Faza podsumowująca*

Nauczyciel omawia w jaki sposób odtwarzamy prezentację na monitorze interaktywnym z Pendrive.

Omawia narzędzie Finder wbudowane w monitorze interaktywnym, służące do przeglądania plików z poziomu Androida.

Uczniowie prezentują swoje prace grupowe na monitorze interaktywnym. Ocena wykonania zadania przez uczniów.

Podsumowanie wiadomości i umiejętności zdobytych na lekcjach.

### **Ewaluacja**

Po zakończeniu zajęć zapraszam uczniów do wspólnej rozmowy o lekcji.

- Jakie umiejętności ćwiczyliśmy podczas lekcji?
- Co było dla Was trudne?
- Jak oceniacie obsługę aplikacji PowerPoint z wykorzystaniem monitora interaktywnego? (czy było dla was atrakcyjne, wciągające, łatwe czy trudne).

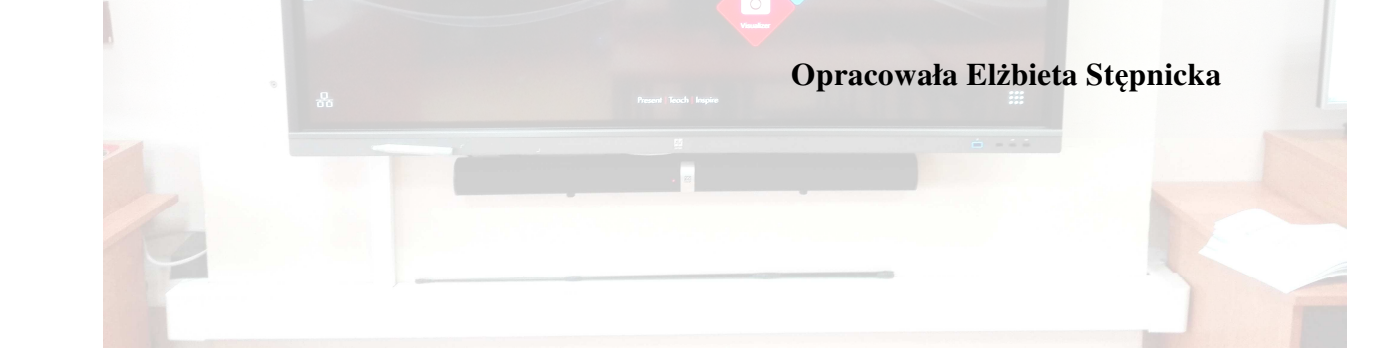